# Evaluación final

SIETE DIAS después de acabar, ella quersso que tutoriza evaluará APTO o N a todo su alumnado.

La asesoría de CATEDU de aularagon, @ (cate) due essorianá a hoja de cálcoudo el listado del alumnado. Tienes que devolvérsela rellenand**a Potoc**ante ANG2 APTO \| NO INIQYIA NO PUEDES MODIFICAR LAS EVALUACIONES desde

OJO en los SEMITUTORIZADSO Silumnos reales son los que has tutor entrega. Es decir: SI NO HA REALIZADO LA ENNORE BOA A eunque tenga las actividades te SI HA REALIZADO LA ENTREGA:  $-SI$  ENTREGA = APTO Y TODAS LAS ACTIVIDADES APTOT  $> = 6$  ENT - en caso conNG rAPTO

Esa misma hoja de cálculo la tienes que imprimir yndiminmalrlaajunnbticéncon in m que te llegará desedoscion@cate.dEsess dos documentos deberás enviarlo postal que se te indicará.

Ten en cuenta que...

- · Hasta que una persona pamtocipeane etodos los módulos aptos, no sup curso. Es decir, tiene que tener  $TdDD\theta$  als adsa actividades obligatorias de
- No debemos tener en cuenta el valor , que al mezclar escalas de valoración APTO/NO APTO y porcentajes de 0-100 da un resultado desde que hemos añadido la barra de progreso ya ocultamos el libr alumnado.

### Plazo de reclamaciones

En el Capítulo II artículo 14.4 docertaif Ocradocimón dey registro ECD<sub>/</sub>G5n7e9/2019

Al finalizar la actividad, en la sesión de evaluación final y una vez y los trabajos elaborados, la persona o personas que dirijan o coo formativa determinarán los participantes que han superado o no la en caso de evaluación negativa, los motivos que justifican tal deci de todo ello en el acta correspondiente.

Esto quiere decir que una vez emitida el ACTA NO PUEDE CAMBIARSE participante de la actividad tiene derecho a una reclamación. Desde e se establece como:

- Cuando el curso ha finalizado, se epestablece N MES para presentar reclamacione Burante este plazo, los tutores han enviado las actas Catedu ha realizado las oportunas comprobaciones. Finalizado este archivan, se suben las notas a los registros oficiales de certificaci los certificados.
- $\bullet$  Es importante que el alumnado sepa al finalizar el curso si está ap

## Acceso y descarga de los contenidos

- Todos los cursos son accesibles mena browietrato o, no hace falta ningún usuario ni contraseña para acceder a los contenidos
- · La mayoría de los cursos están disponibles para su descarga en PI

#### [libros.cated](https://libros.catedu.es/libros.catedu.es)u.es

- La mayoría de los cursos tienen licencia CC-BY-NC-SA
- · Cualquier dificultad, duda u observación ntacdadécios ne CATEDU

Imagen GIkerFreeVectorImages Public

# Barra de Progreso de Completado

El moodle incorpora una barra de "Progreso de Completado" que permite a los alumnos saber cómo están avanzando en el curso.

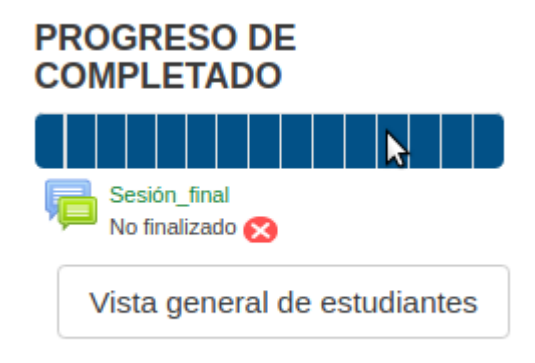

Cada rectángulo representa una actividad obligatoria. Esos rectángulos van cambiando a color verde conforme la persona que tutoriza evalúa como "Apto" las actividades permitiendo al alumnado tener información sobre sus avances.

Esta bloque de progreso es también una herramienta del tutor/a para la evaluación final, puesto que puede entrar en la "Vista general de estudiantes:

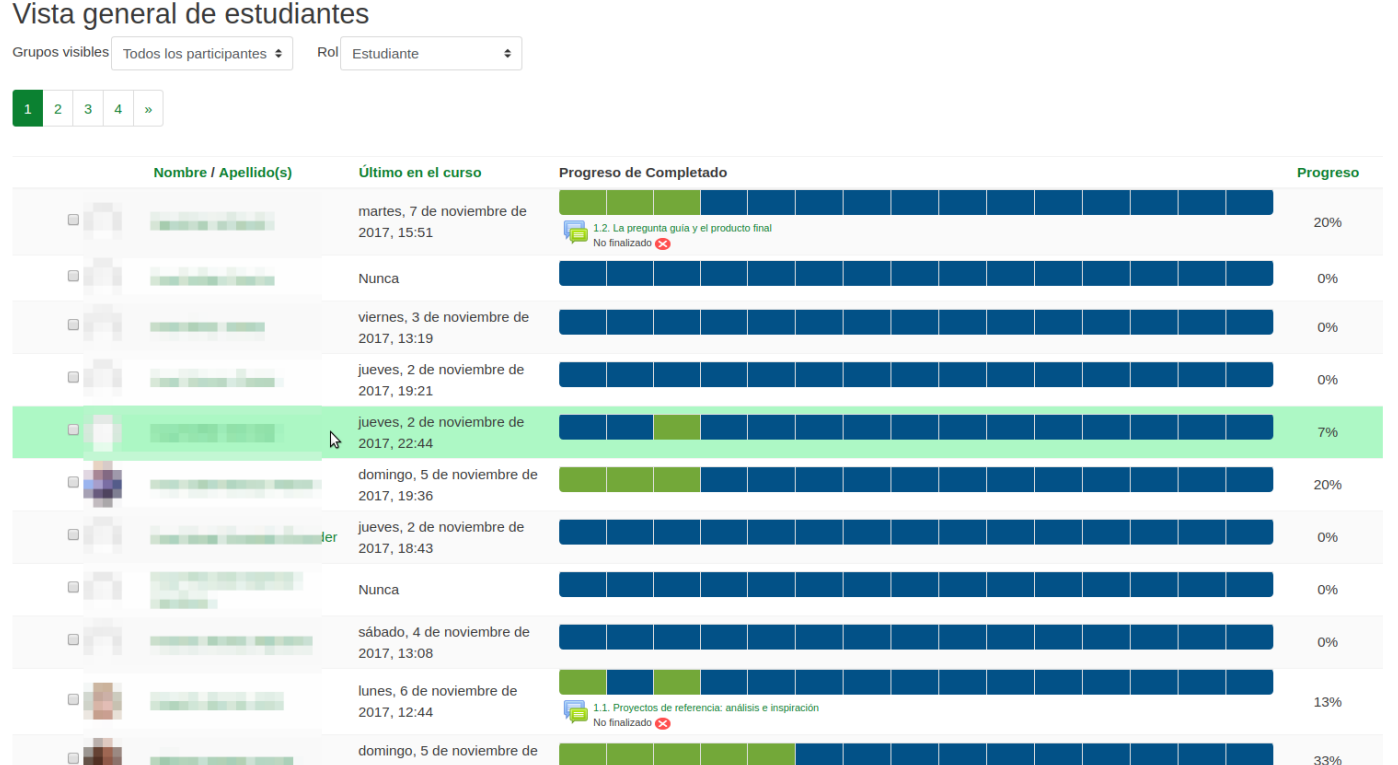

Esta vista permite hacer un seguimiento del avance del alumnado en el curso y facilita enormemente la evaluación inicial.

Para constar como APTO en la evaluación final, un participante tiene que haber superado (color verde) **todas las actividades obligatorias específicas del curso.** Sin embargo**,** un alumno/a **puede constar como APTO en la evaluación final pese a no tener verdes las actividades**

#### **obligatorias comunes a todos los cursos que son:**

- 1. Actualiza tu perfil
- 2. Presentaciones 3, 2, 1...Ya!
- 3. Créditos
- 4. Valoración del curso.

Un alumno que hiciera eso, constaría como APTO y recibiría el certificado.

Esta vista general es muy útil para repasar la evaluación de las actividades azules del alumnado con calificación no APTOS, puesto que podemos acceder a la entrega de un alumno/a en una actividad pulsando sobre el rectángulo azul correspondiente.

Revision #12 Created 1 February 2022 11:19:51 by Equipo CATEDU Updated 13 March 2024 16:45:52 by Javier Quintana